【曲線(山)について】

○練習問題 01 の山

この山は曲で描きます。余白にはみ出ている部分をきっちり作る場合は、頂点を閉じ て、更に頂点を追加して調整します。(本当は適当です)

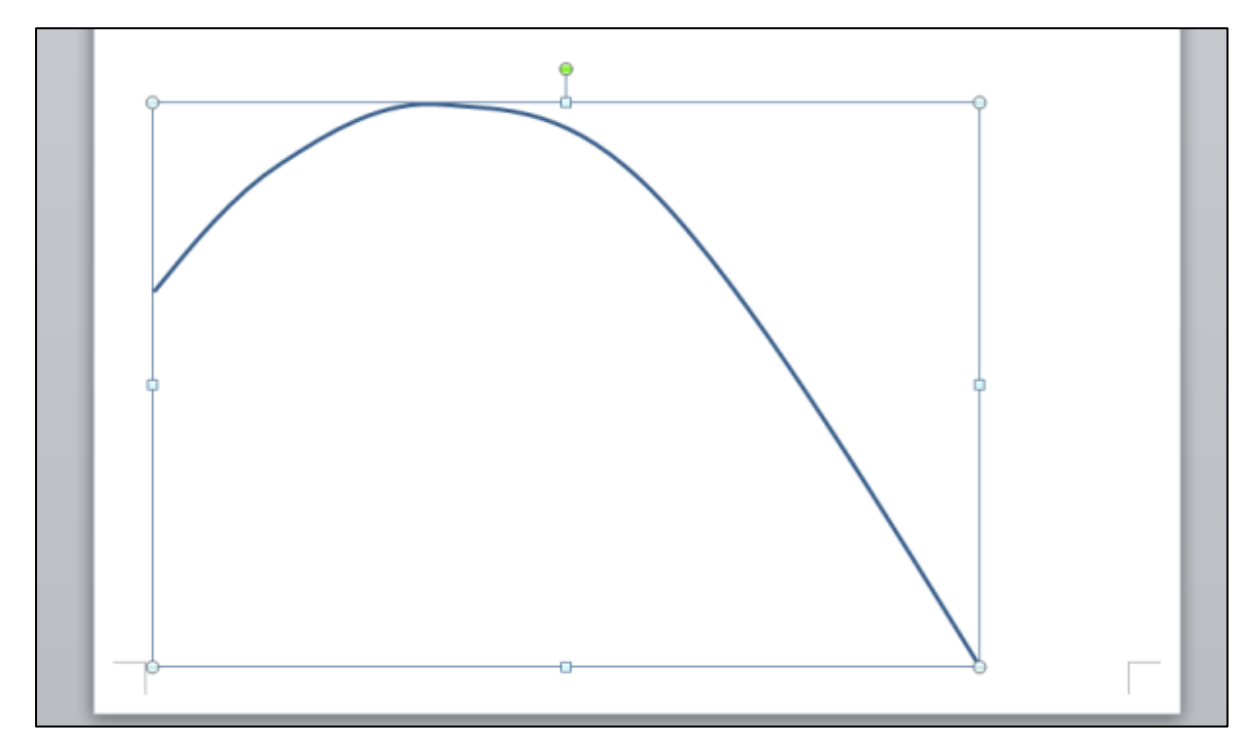

1.下の様な感じに曲線を描きます。

## 頂点はこんな感じのところにあります。

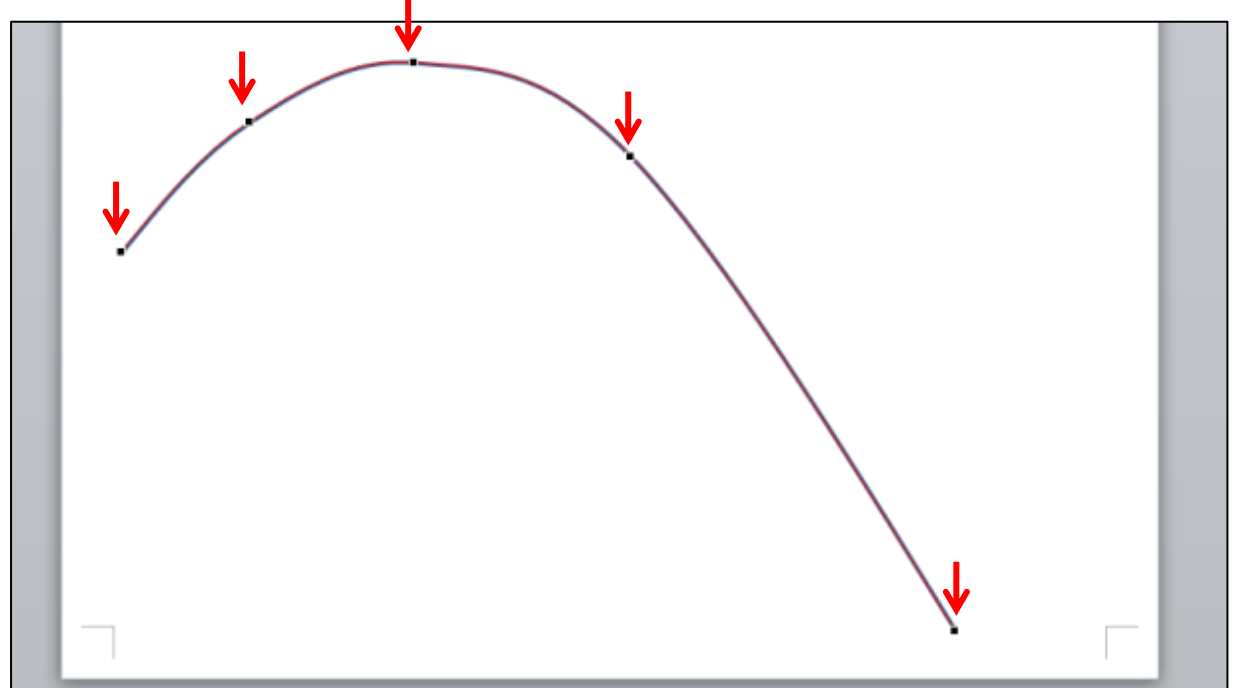

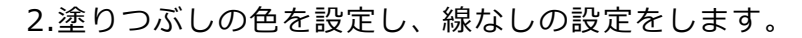

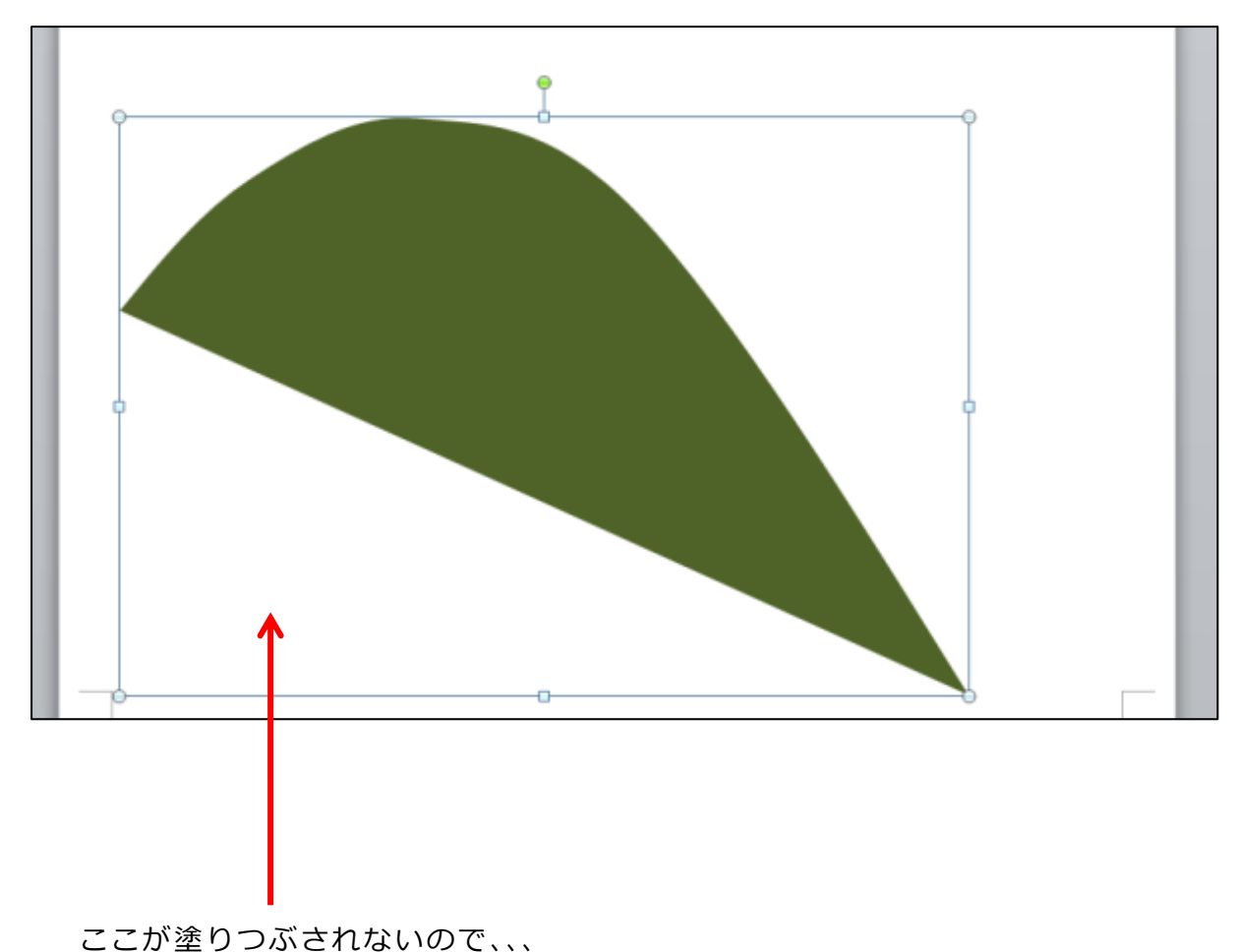

3.「頂点の編集」にし、左端の頂点を右クリックし、「閉じたパス」に設定します。

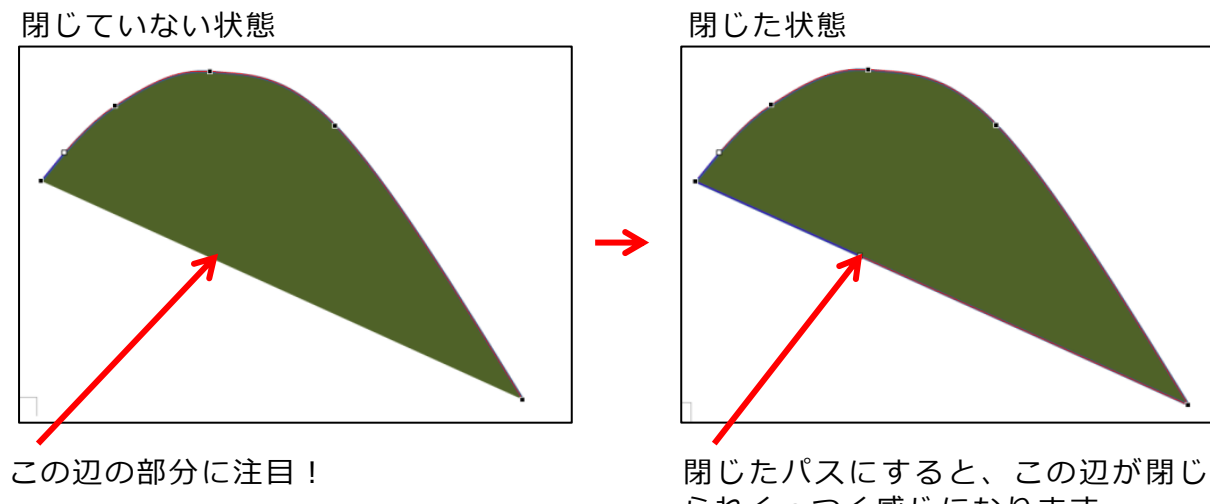

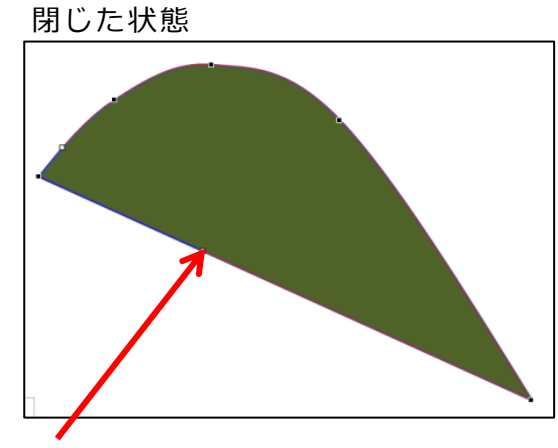

られくっつく感じになります。 線が表示されます。

4.閉じた部分に「頂点を追加」します。

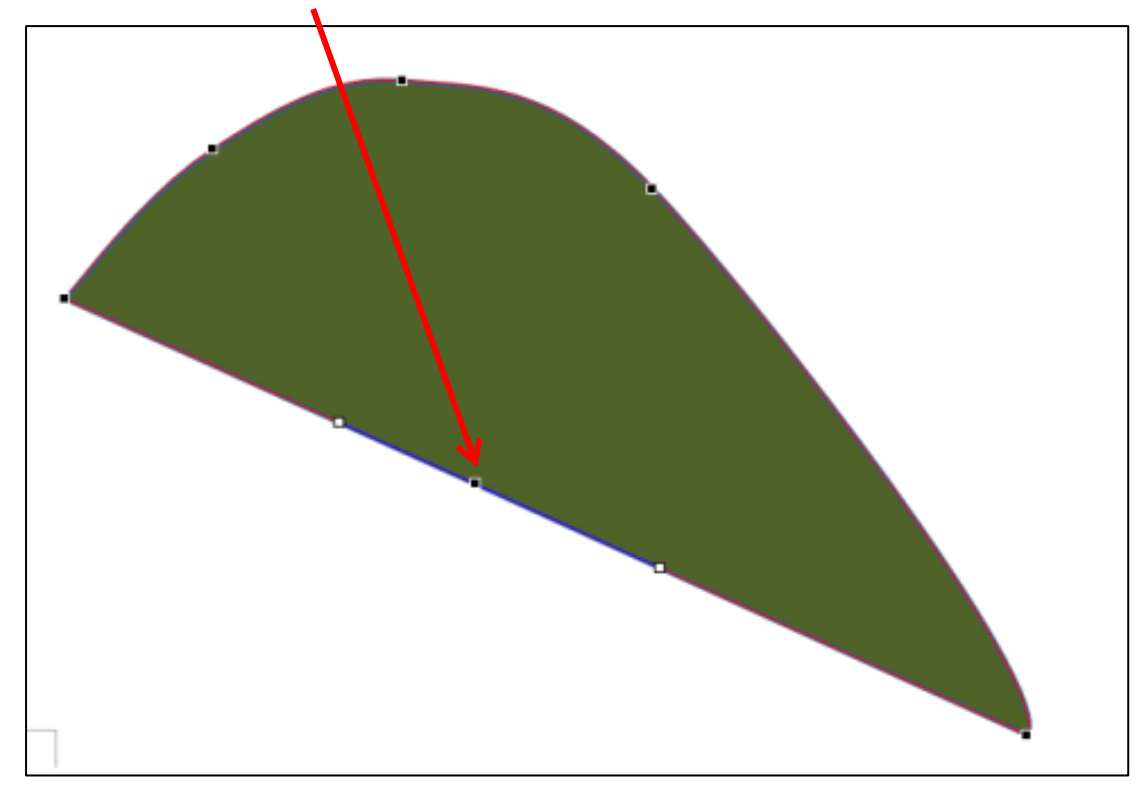

5.追加した頂点を左下角に移動します。

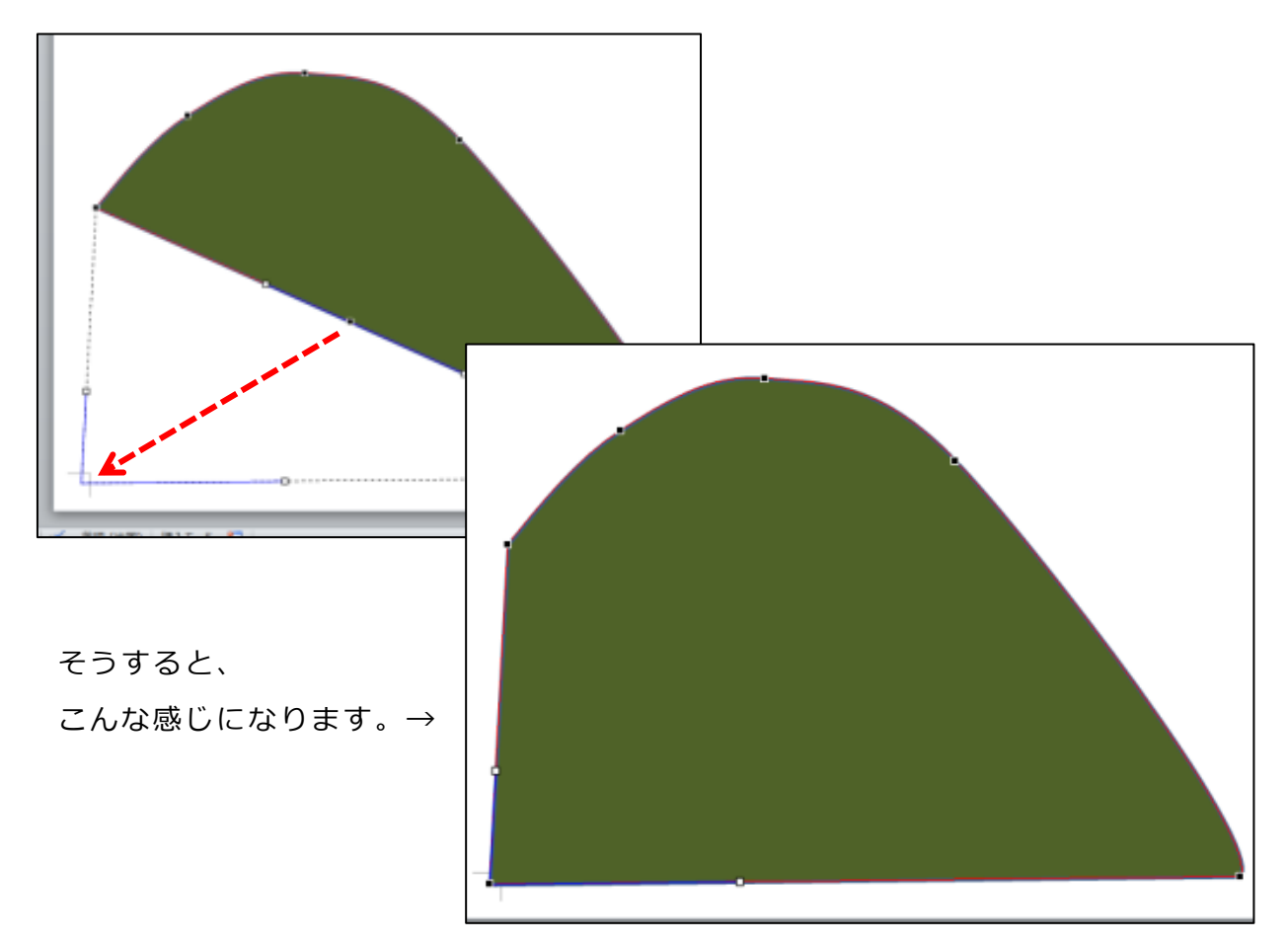

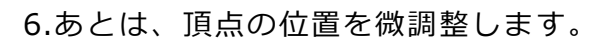

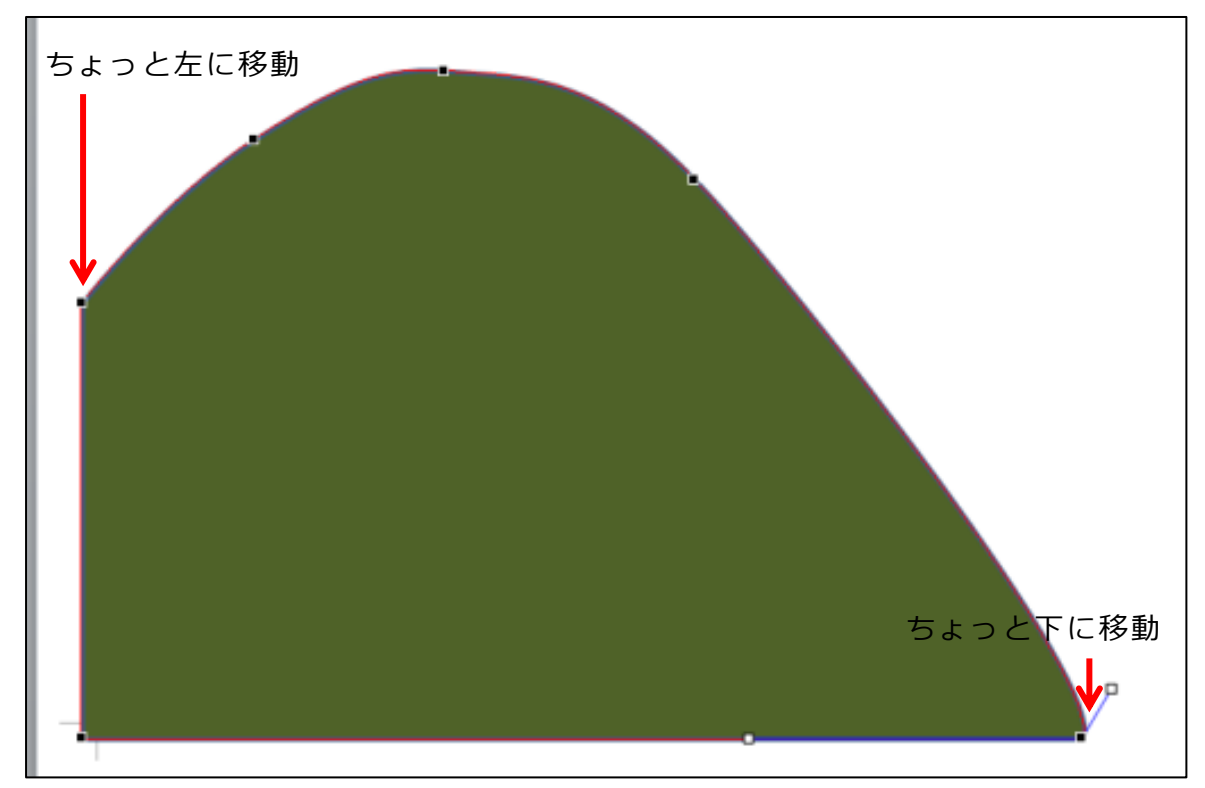